Bedienungsanleitung

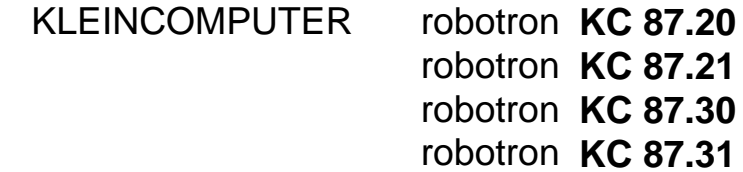

INHALT

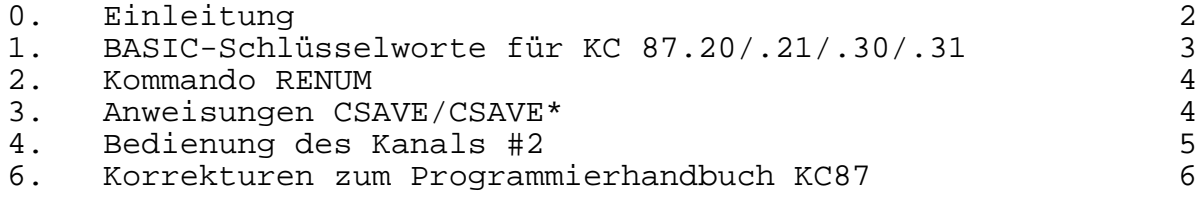

10/88 a Jt 573/89 III/8/1 817

# **VEB ROBOTRON-MESSELEKTRONIK >OTTO SCHÖN< DRESDEN Lingneralle 3, Postschließfach 211, Dresden, DDR-8012**

digitalisiert: Ulrich Zander 03/2023 <zander@felix.sax.de>

#### **0. Einleitung**

Die KLEINCOMPUTER robotron KC87.20/.30 (s/w) und KC87.21/.31 (Farbe) enthalten einen erweiterten BASIC-Interpreter, der zusätzlich die Schlüsselworte des PLOTTER-GRAFIK-MODULs einschließlich der geänderten Befehle RENUMBER und CSAVE sowie die geänderte Bedienung des LIST-Kanals enthält.

Der PLOTTER-GRAFIK-MODUL 690 033.2 wird deshalb nicht benötigt. Die mitgelieferte Gerätedokumentation KLEINCOMPUTER robotron KC87 ist unter Beachtung der nachfolgenden Ergänzungen voll gültig.

Mit den ergänzten Schlüsselworten ist es möglich - wenn die entsprechenden Treiberprogramme nachgeladen wurden - grafische Darstellungen mit dem KLEINPLOTTER XY4131 oder mit Hilfe des GRAFIK-ZUSATZes 690 035.7 auf dem Bildschirm auszugeben.

Gleichzeitig mit der Ergänzung der BASIC-Schlüsselworte für grafische Ausgaben ergeben sich folgende Änderungen in BASIC:

- Das Kommando RENUMBER wurde ersetzt durch RENUM.
- Bei den Anweisungen CSAVE/CSAVE\* wurde die Behandlung des Kassettengerätes verändert. Damit werden die Fehlermöglichkeiten bei der Bedienung des Kleincomputers weiter eingeschränkt.
- Die Bedienung des Kanals #2 des BASIC-Interpreters wurde ermöglicht, so daß jetzt wesentlich einfacher und unabhängig vom Bildschirm (Kanal #0) Ausgaben über einen angeschlossenen Drucker realisiert werden können.

**1. BASIC-Schlüsselworte für KC87.20/.21/.30/.31**

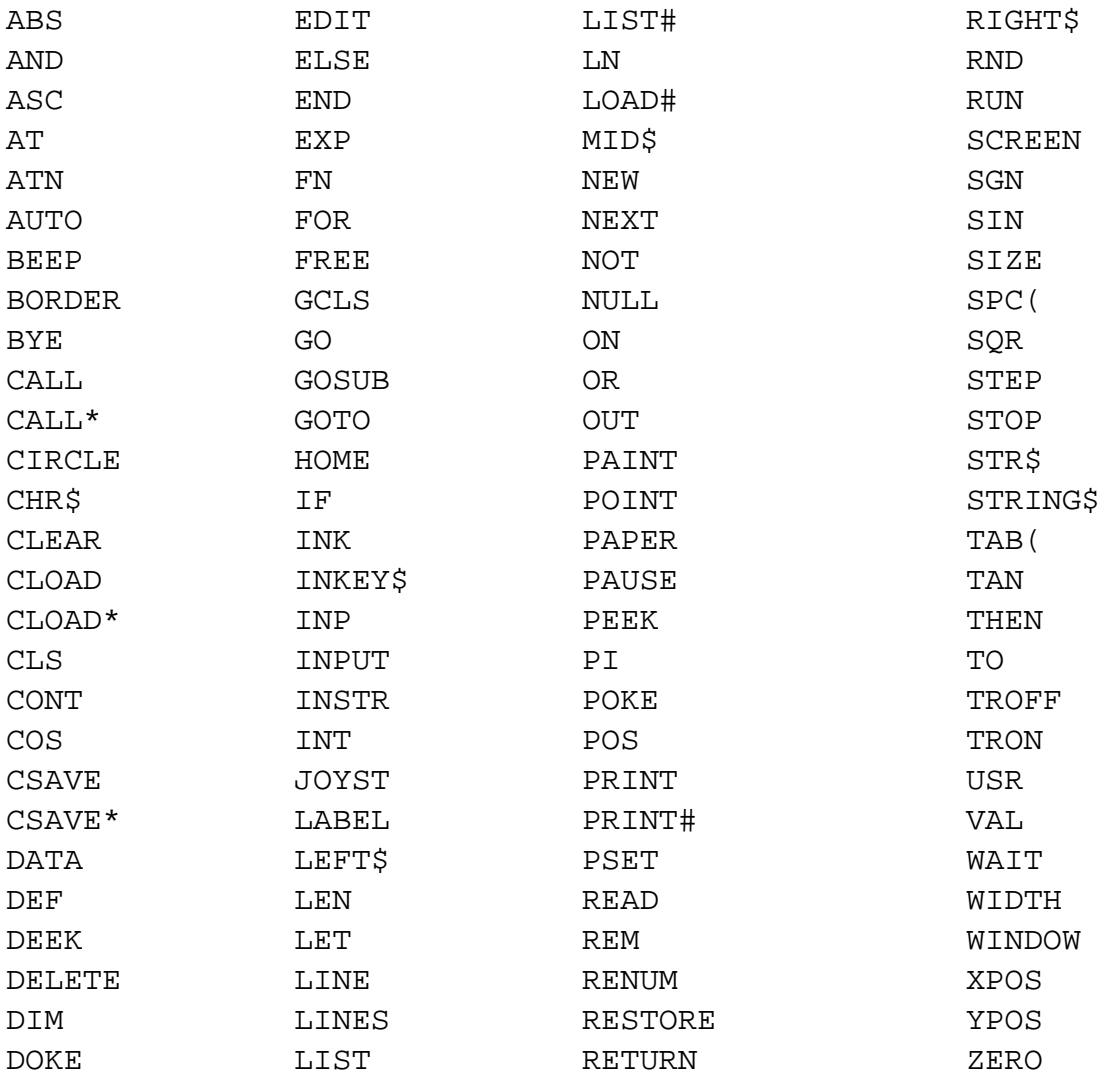

Die Syntax und Semantik der Grafik-Anweisungen entsprechen weitgehend dem internationalen Standard und sind im Detail den Bedienungsanleitungen der grafischen Ausgabegeräte zu entnehmen.

Wurden die Treiberprogramme der entsprechenden Ausgabegeräte nicht geladen oder nicht als ROM-Modul gesteckt, so meldet der BASIC-Interpreter in den entsprechenden Programmzeilen bzw. Anweisungen SN Error, die Schlüsselwörter sind aber trotzdem reservierte Wörter und dürfen nicht als oder in Variablennamen verwendet werden.

#### **2. Kommando RENUM**

Das Kommando RENUM ersetzt das Kommando RENUMBER:

## Format:

**RENUM**[neue zlnr[,alte zlnr[,schrittweite]]] **RENUM**[neue zlnr],[alte zlnr],schrittweite

- neue zlnr kennzeichnet die niedrigste Zeilennummer des neu zu numerierenden Programmteiles (Standardwert = 10)
- alte zlnr kennzeichnet die Zeilennummer, ab der das Programm (bis zur letzten Zeile) umnumeriert wird (Standardwert: niedrigste vorhandene Zeilennummer)
- schrittweite Differenz zweier aufeinanderfolgender Zeilennummern (Standardwert: 10)

# Funktion:

Das BASIC-Programm wird entsprechend den angegebenen Parametern ab alte zlnr bis zum Programmende umnumeriert.

# Hinweise:

- 1. Mit dem RENUM-Kommando ist es nicht möglich, die Reihenfolge der Programmzeilen zu verändern.
- 2. Es werden alle Zeilennummern nach den Anweisungen GOTO, GOSUB, RESTORE, THEN, ELSE, EDIT und DELETE mit umnumeriert.

#### **3. Anweisungen CSAVE/CSAVE\***

Der Aufbau und die Bedeutung der Kommandos haben sich nicht verändert, dafür gilt weiterhin der Abschnitt 4.18 des Programmierhandbuches

Die Ausschriften und die Arbeitsweise wurden aber den im OS-Modus geltenden Regeln angepaßt.

Wenn die Anweisung zum Auslagern einer Datei richtig erkannt wurde, erscheint zunächst die Ausschrift

### start tape

Danach sind das Kassettengerät auf Aufnahme zu stellen, das Kassettengerät zu starten und am Computer die ENTER-Taste zu drücken. Nach der erfolgten Aufzeichnung der Datei erscheint die Aufforderung zum Kontrollesen

# Verify ((Y)/N)?:

Eine Kontrolle der Aufzeichnungen kann nur durch die Eingabe von

N

unterbunden werden. Nach jeder anderen Eingabe erfolgt die Ausschrift

Rewind <==

Das Kassettengerät ist zurückzuspulen, auf Wiedergabe zu stellen, und am Computer ist wieder die ENTER-Taste zu drücken.

Wird nun beim Lesen ein fehlerhafter Block erkannt und mit

BOS-error: ...

gemeldet, so kann das Band zurückgespult werden. Nach dem Drücken der ENTER-Taste wird das Lesen fortgesetzt, und beim vorher als falsch erkannten Block setzt die Kursorbewegung wieder ein, falls er nicht wieder als falsch gemeldet wird. Dann kann mit der STOP-Taste abgebrochen werden.

#### **4. Bedienung des Kanals 2#**

Um Druckausgaben in BASIC zu erzeugen, war es bisher notwendig, über <CONTR P> oder PRINT CHR\$(16) den LIST-Kanal des Betriebssystems parallel zum CONST-Kanal zu schalten (siehe Programmierhandbuch Kap. 5.4 und 7.2).

Nun wurden Kanal 2# des BASIC-Interpreters und der LIST-Kanal des Betriebssystems direkt verbunden. Damit sind jetzt Druckausgaben möglich, die das Bildschirmbild nicht beeinflussen.

Die nun möglichen Anweisungen lauten

```
LIST # gerät "name" [zeilennummer]
gerät - Parameter, der das externe Gerät spezifiziert
    0 - Bildschirm
     1 - Kassette
    2 - Drucker (vgl. Abschnitt 5.4 Programmierhandbuch)
```
und

```
PRINT[# gerät] [ausgabeliste [endezeichen]]
```
gerät - Parameter, der das externe Gerät spezifiziert 0 - Bildschirm 2 - Drucker (vgl. Abschnitt 4.15, Programmierhandbuch)

# **5. Korrekturen zum Programmierhandbuch KC87**

- Seite 68, Die Tabelle zur Funktion von RND ist zu ersetzen durch

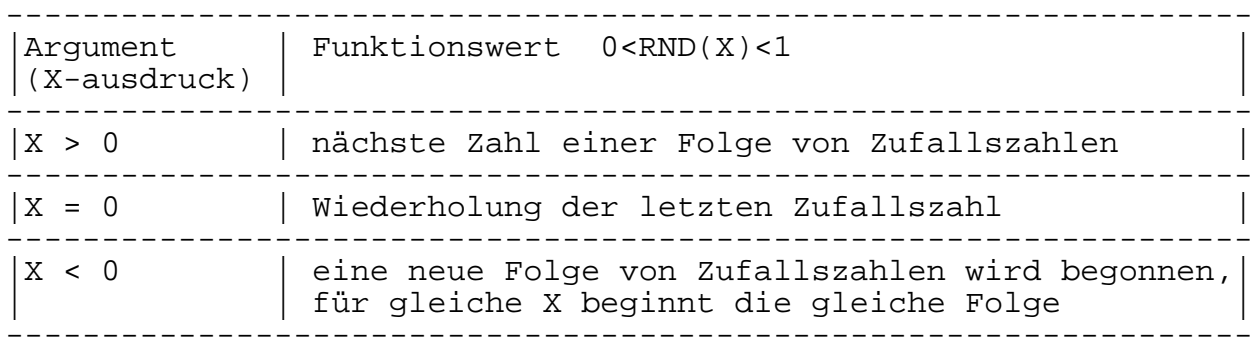

- Anhang C, S. 9 Bildspeicher

```
 EEAB ist zu ersetzen durch EEA0
```
- Anhang E, S. 16 Kanaladressen

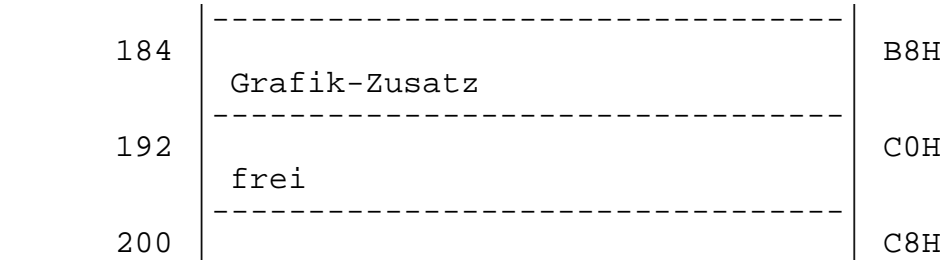

- Anhang E, S. 17 Speicheraufteilung Arbeitsspeicher des BASIC-Interpreters

Der Arbeitsspeicher des BASIC-Interpreters ist über Zeiger organisiert. Generierungsabhängig ist nur die niedrigste Adresse des Notizspeichers. Die Zeiger selbst liegen in diesem Notizspeicherbereich.

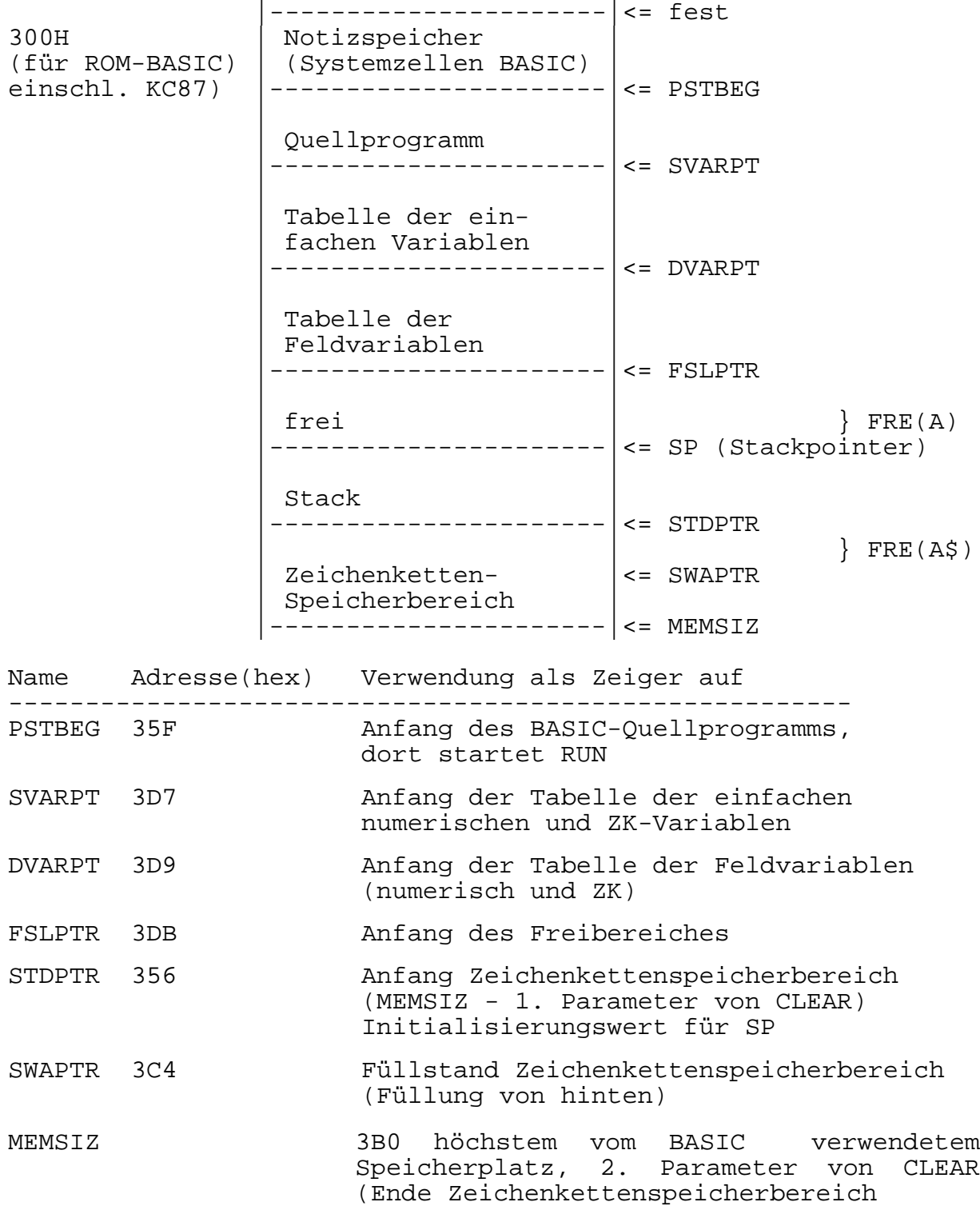

- Anhang E, S. 18 wichtige Systemadressen

In Zeile 5

- 91 5BH ersetzen durch
- 92 5CH